## **BspNr: G0010**

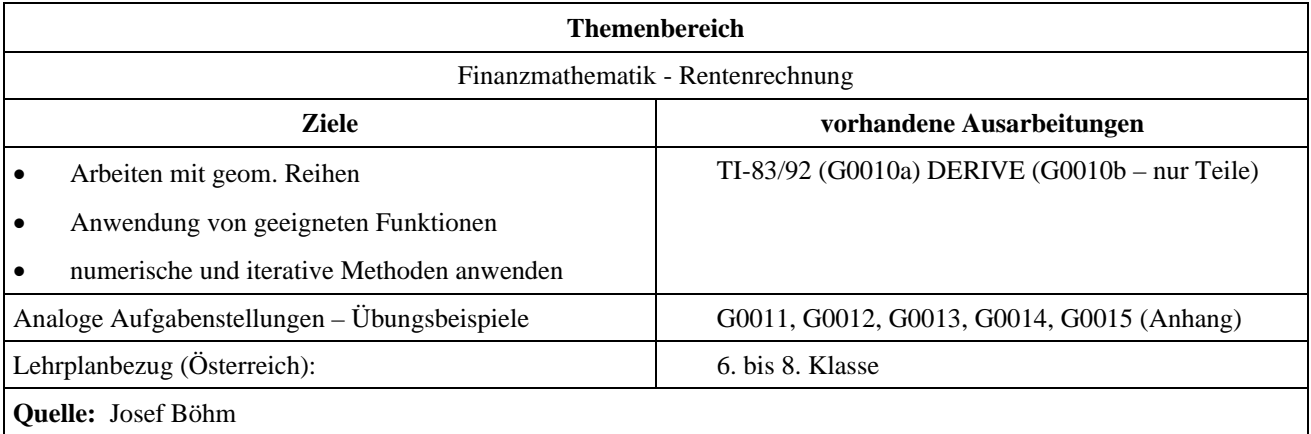

## **Finanzmathematik (1)**

### **Angabe:**

Ein Unternehmen nimmt einen Kredit über 30 000 € auf, der mit  $j_2 = 10,5\%$  verzinst wird. Nach zwei Jahren werden 5000 € zugleich mit der ersten von insgesamt 14 vierteljährlich zahlbaren Raten zurückgezahlt.

### **Fragen:**

- a) Wie hoch sind diese Raten?
- b) Wie viele Vollraten müssten geleistet werden, könnte jede Rate um 500 € erhöht werden, und wie groß wäre die Restzahlung (Schlussrate), wenn diese mit der letzten Vollrate fällig sein sollte?
- c) Erzeuge eine Tabelle, in der die jeweils offene Restschuld am Ende eines jeden Quartals nach Bezahlung der jeweiligen Rate – ausgewiesen wird. Stelle die Entwicklung der Restschuld grafisch dar. Lässt sich die Antwort für b) ablesen?
- d) Ein weiterer Kredit in der Höhe von 10 000  $\epsilon$  ist mit  $j_4 = 8\%$  verzinst und ist nach insgesamt 8 Jahren mit Zins und Zinseszinsen zurückzuzahlen. Der Kreditnehmer könnte 2 Jahre vor Fälligkeit bezahlen und bekäme einen Diskont von *d* = 3% eingeräumt. Welcher effektiven Verzinsung entspricht das nun? Erkläre den Unterschied zwischen tatsächlicher und effektiver Verzinsung.
- e) Das Unternehmen verpflichtet sich, einem genau 43-jährigen Mitarbeiter, bzw. dessen Nachkommen für eine wertvolle Erfindung eine **ewige Rente** von monatlich 100 € ab dessen 60. Geburtstag zu zahlen. Wie viel muss ab nun jährlich zurückgelegt werden, dass das Kapital für diese ewige Rente rechtzeitig angespart ist? (Die letzte Ansparrate soll gleichzeitig mit der ersten Auszahlung der Rente fällig sein. Es kann angenommen werden, dass die Bank für die Abwicklung dieses Vorhabens eine jährliche Verzinsung von *i* = 3,5% auf Dauer garantiert.)

## **Ausarbeitung (System: TI-92)**

ad a)

Der Kredit ist 2 Jahre (= 4 Zinsperioden) aufzuzinsen, dann werden 5000 € abgezogen. Dies ist der Barwert einer 14 mal zahlbaren vorschüssigen Rente unbekannter Höhe. Ihr Wert kann auf verschiedene Weisen ermittelt werden:

a1) durch Auflösen der entsprechenden Gleichung (über die geometrische Reihe):

$$
30000 \cdot r^4 - 5000 = x \cdot \frac{1 - v^{\frac{2}{4}}}{1 - v^{\frac{2}{4}}}
$$
  
mit Aufsinsungsfaktor  $r = 1,0525$ , bzw.

mit dem Abzinsungsfaktor  $v = 1/1,0525 = r^1$ .

a2) durch Einsatz eines geeigneten Funktionenapparats (siehe Anhang):

1+0.105/21

 a3) durch Einsatz des TI-FINANCE-Werkzeugs: man geht mit dem Cursor in die Zeile PMT und drückt die [F2]-Taste. Beachte das umgekehrte Vorzeichen.

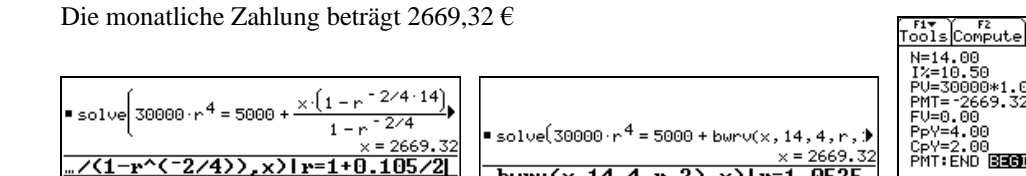

$$
zu a1)
$$

zu a1) zu a2) zu a3)

bwru

MAIN

1.0525^4-5000|<br>.32

.<br>Begin

RAD APPROX

ad b)

Für die Rente wird der Betrag 3169,32 € einsetzt und die Unbekannte *x* ersetzt die bisherige Anzahl der Zahlungen, nämlich 14. Damit ergeben sich 11 volle Zahlungen.

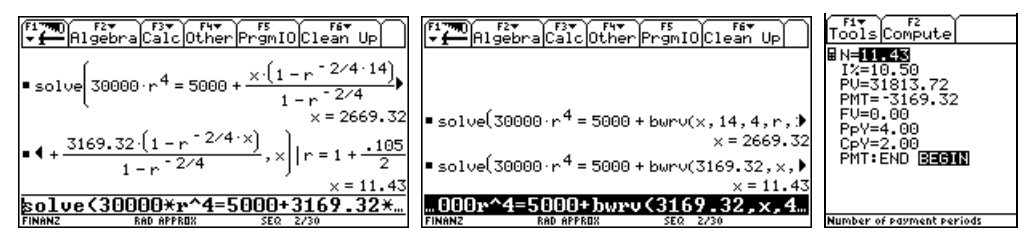

Für die Frage nach der "Schlussrate" muss immer die gleiche Strategie angewendet werden:

#### **Berechnung der Schlussrate (Restzahlung):**

Offener Kredit – Barwert der vollen Zahlungen = Wert der Schlussrate  $T_0$  zum Bezugspunkt. T<sub>o</sub> ist zur gewünschten Fälligkeit zu verzinsen.

Hier ist der Wert  $T_0$  bis zum Beginn des 11. Quartals (= nach  $10/4 = 2.5$  Jahren = 5 Zinsperioden) aufzuzinsen.

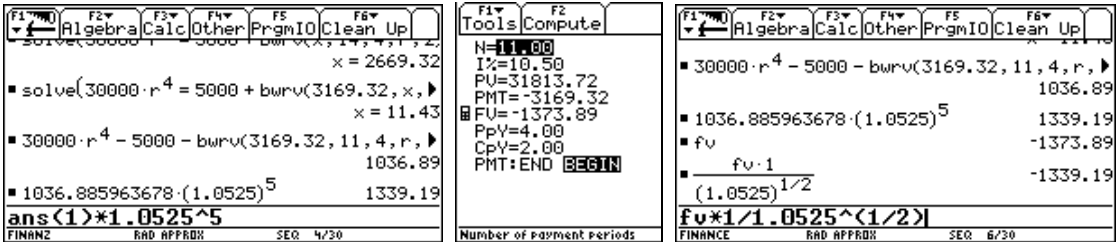

Die Schlussrate beträgt 1339,19 €.

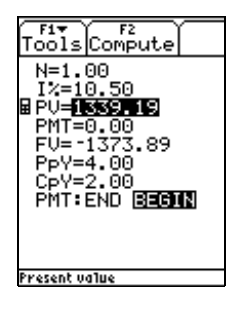

Das Bild links oben zeigt die Durchführung mit der Barwertfunktion, während die beiden Abbildungen daneben eine rasche Beantwortung mit TI-FINANCE darstellen. FV ist die noch offene Restzahlung als allerletzte Rente, das ist aber genau ein Vierteljahr später als gewünscht. Daher ist dieser Betrag eine halbe Zinsperiode abzuzinsen. Wenn man in den, vom Rechner automatisch angelegten Folder FINANCE wechselt, kann sofort mit der Systemvariablen FV weitergerechnet werden. Noch rascher geht es, wenn man in TI-FINANCE bleibt und die Tabelle nach PV auflöst, wie Links gezeigt.

ad c)

Die einfachste Methode wäre es, im Home Screen Jahr für Jahr durchzurechnen und die Daten für den Plot in den Data/Matrix-Editor zu übertragen. Hier ist die Durchführung bereits "halb-automatisiert" und hat viel mit einer rekursiven Vorgangsweise zu tun:

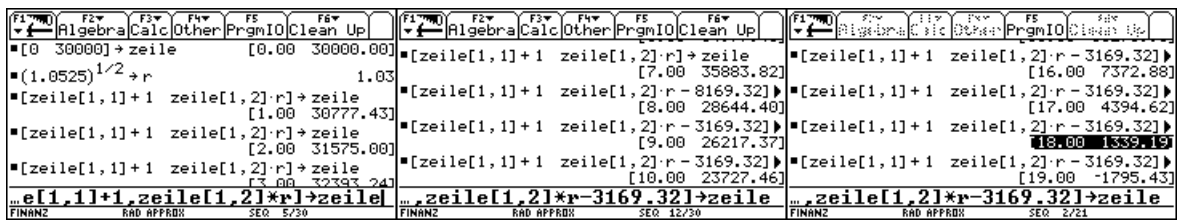

Die Restschulden lassen sich rekursiv in einer Tabelle im SEQUENCE-Mode definieren:

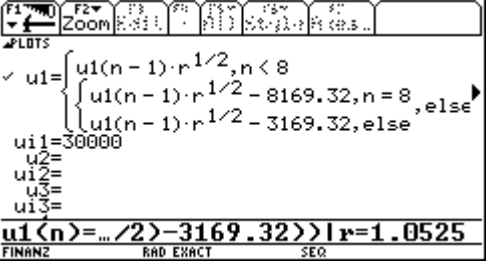

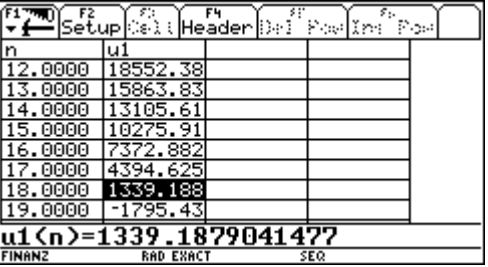

Etwas umständlicher können die Beträge auch etappenweise im Data/Matrix-Editor direkt erstellt werden:

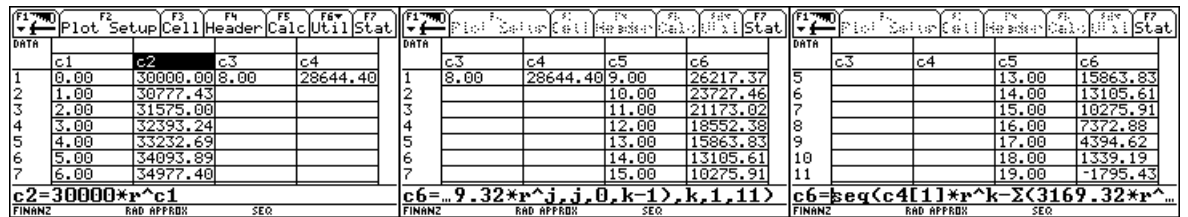

Und natürlich ist eine Tabellenkalkulation das ideale Werkzeug dafür, daher sei auch die Durchführung mit CellSheet angeboten. Die Grafik kann aus jeder Applikation heraus erzeugt werden.

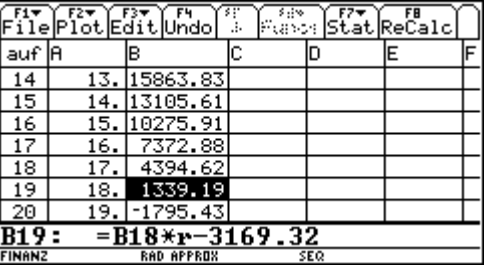

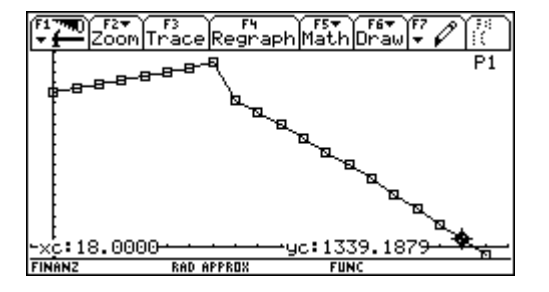

#### ad d)

Der Kredit wäre ordungsgemäß mit 100 000 · r<sup>16</sup> € zurückzuzahlen. Für zwei Jahre wird ein Diskont von 3% von diesem - fiktiven – Endwert abgezogen, daher sind 100 000  $1,02^{16} \cdot 0,97^2 \in \mathbb{Z}$ u bezahlen. Welcher effektiven Verzinsung *i* entspricht das für die 6 Jahre Laufzeit?

$$
100\ 000\ \cdot 1{,}02^{16}\ \cdot 0{,}97^2 = 100\ 000\ \cdot (1+i)^6
$$

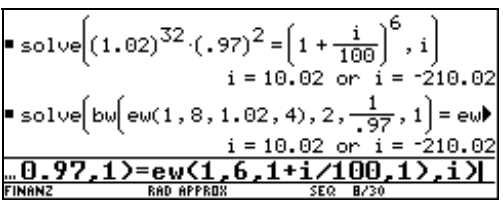

bw() und ew() sind vorbereitete finanzmathematische Funktionen für Barwert- und Endwertberechnung.

Da die Amerikaner eine antizipative Verzinsung (Diskont) nicht kennen, ist bei TI-FINANCE die Eingabe eines Diskonts nicht vorgesehen. Man kann aber trotzdem dieses Werkzeug nützen, nur muss man den Diskont *d* = 3% in den entsprechenden Zinsfuß *i* umwandeln:

Es gilt die Äquivalenz: Aufzinsungsfaktor  $r = 1 + i = \frac{1}{1 - d}$ , daher:

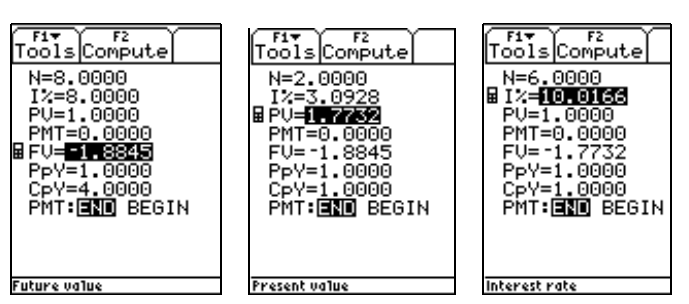

In der zweiten Tabelle ist für I% einzutragen (1/0.97-1)\*100 – nach der Äquivalenzformel von oben. Beachte auch die Änderungen für N= und CpY=. In der dritten Tabelle wird für FV= ganz einfach -PV übernommen, N= auf 6 gesetzt.

Die effektive Verzinsung steigt auf 10,02%, weil der für Zahlung vor Fälligkeit gewährte Diskont deutlich niedriger ist, als die vereinbarte Verzinsung. Die Bank ist i.a. – bei sicheren Schuldnern – nicht daran interessiert, vorzeitige Kreditrückzahlungen entgegenzunehmen, da sie ja an den Zinsen verdient. Für vorzeitige Schuldtilgungen muss man daher oft "Strafzinsen" zahlen.

#### ad e)

Bei genauer Auszählung ergibt sich, dass der Betrieb insgesamt 18 mal die Rücklage machen muss. Wenn als Bezugspunkt der 60. Geburtstag gilt, dann muss der Endwert aller (nachschüssigen) jährlichen Zahlungen dem Barwert der ewigen Rente äquivalent sein.

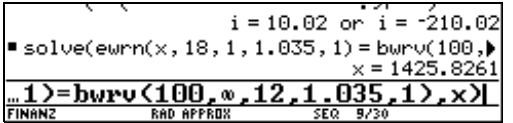

Die Rücklagen müssen 1425,83 € betragen.

Der Barwert einer **ewigen Rente** ist die Summe einer unendlichen geometrischen Reihe und die entsprechenden Barwertformeln für vor- und nachschüssig können leicht abgeleitet werden. Beim CAS kann man das Symbol ∞ verwenden. Im TI-FINANCE-Werkzeug geht das nicht, da muss man mit einer sehr großen Anzahl von Jahren .,tricksen".

# **Ausarbeitung (System: DERIVE)**

Ich möchte nicht versäumen, einen Teil der Aufgabe auch mit *DERIVE* durchzuführen. Die ITERATES-Prozedur erscheint sehr gut geeignet, rekursive Algorithmen in der Schule einzuführen.

#### ad c)

```
#1:Precision := Exact
#2:Notation := Decimal
         tabelle1 := ITERATES \left( \Big| v_{-\frac{1}{1}} + 1, v_{-\frac{1}{2}} \cdot 1.0525^{1/2} \Big|, v_{-}, [0, 30000], 7 \right)#3:
         zeile8 := \begin{bmatrix} 8 & 1748.8701 \cdot \sqrt{421 \cdot 1.0525} & -5000 & -3169.32 \end{bmatrix}#4:tabelle2 := ITERATES \left( \begin{bmatrix} v_{-1} + 1, v_{-2} \cdot 1.0525 \end{bmatrix}^{1/2} - 3169.32 \right), v_{-}, zeile8, 12
#5:
#6:
         tabelle := APPEND(tabelle1, tabelle2)
#7:{\tt tablelle}00000
```
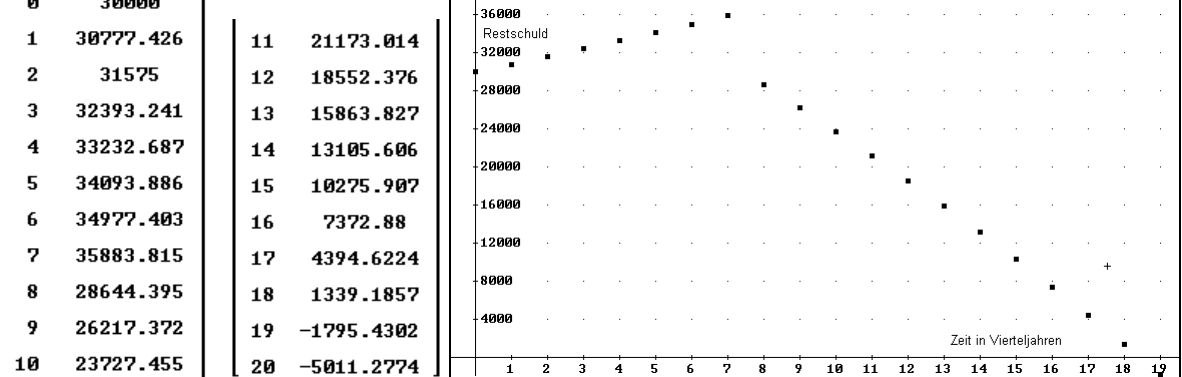

Diese Vorgangsweise lässt auch die Erstellung von Tilgungsplänen – mit Veränderungen der Konditionen während der Laufzeit – zu. Für das Verständnis erscheint mir das besser zu sein, als die Verwendung von "Black-Box"-Programmen - siehe auch Aufgabe Finanzmathematik (3)